## 경고 메시지(900103)가 표시되는 경우 Ver 2.1.0

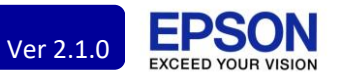

Q. DC Agent를 설치하고 장치를 등록하는 도중에 아래 메시지가 표시 되었습니다.

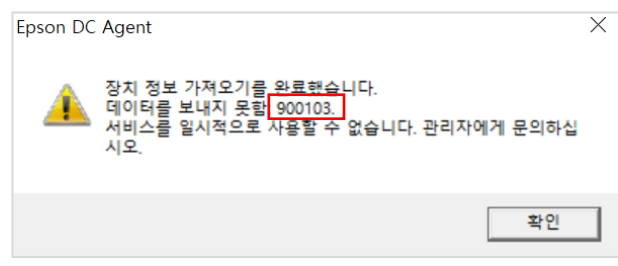

## **A1. PC와 프린터의 네트워크가 다른 경우**

PC와 프린터가 동일한 네트워크에 있는지 확인해 주세요.

- 예) PC = 192.168.0.3
- 예) 프린터 = 192.168.0.5

## **A2. 고객이 Proxy 서버를 사용하는 경우**

장치 인식에는 성공하였으나, 인터넷을 경유하여 장치 정보를 보내지 못했습니다.

고객의 네트워크 담당자에게 Proxy 서버 및 사용자 계정을 확인해 주세요. 확인한 정보를 DC Agent 구성 탭 > 에이전트에서 Proxy 서버 정보를 입력/저장하고 시도했던 작업을 다시 진행해 주세요.

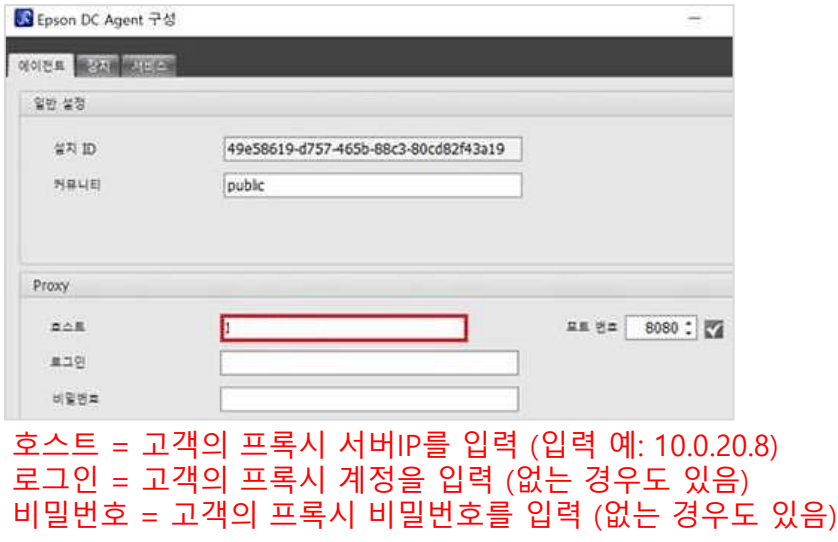

※ Proxy(프록시)는 고객 시스템에 방화벽이 있는 경우, 외부와의 통신을 담당합니다.

 즉, 고객이 Proxy를 사용하고 있는 경우, 외부로 프린터 정보를 송신하기 위해 Proxy의 정보를 입력해야 합니다.